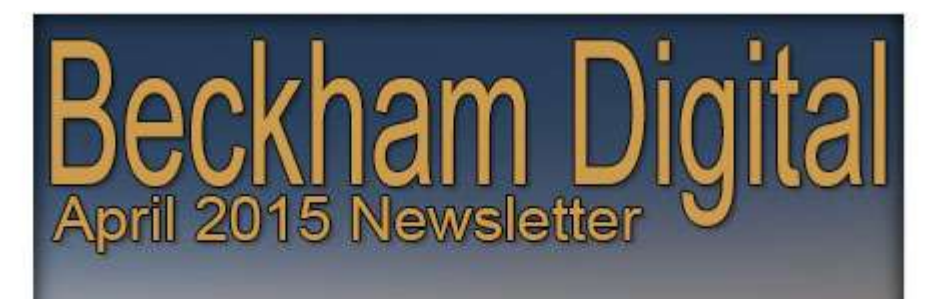

计开关性 化环己烷 化三氯化物 化二氯化物 医心包 化二氯化物 医心包 医心包 计数字 计数字 计数字 计数字

A COM COMANDATI TO MA COM TO MATHEMATIC COMPANY TO THE TOOL OF THE TOOL AND TO THE TOOL AND TO THE TOOL AND TO

**LEARY FRIER AREA AREA** 

**New Tutorials** Image Presentation - Disk or Download

> **Free Video Photoshop Textures**

**PicturesToExe New Tutorial** 

**Image Size** Why still so small

**PictureToExe Software** Free trial download

> **File Drop** To Beckham Digital

**New Audio Visual** Contrast

**Quick Links** 

**New Tutorials - Image Presentation –** When we think about the presentation of digital images we can break it into two categories. Those we wish to present in the form of a print and those we wish to display electronically.

In fact the creative presentation techniques we need to use for print and/or electronic images is exactly the same for both of them. The only difference is the resolution we are working with.

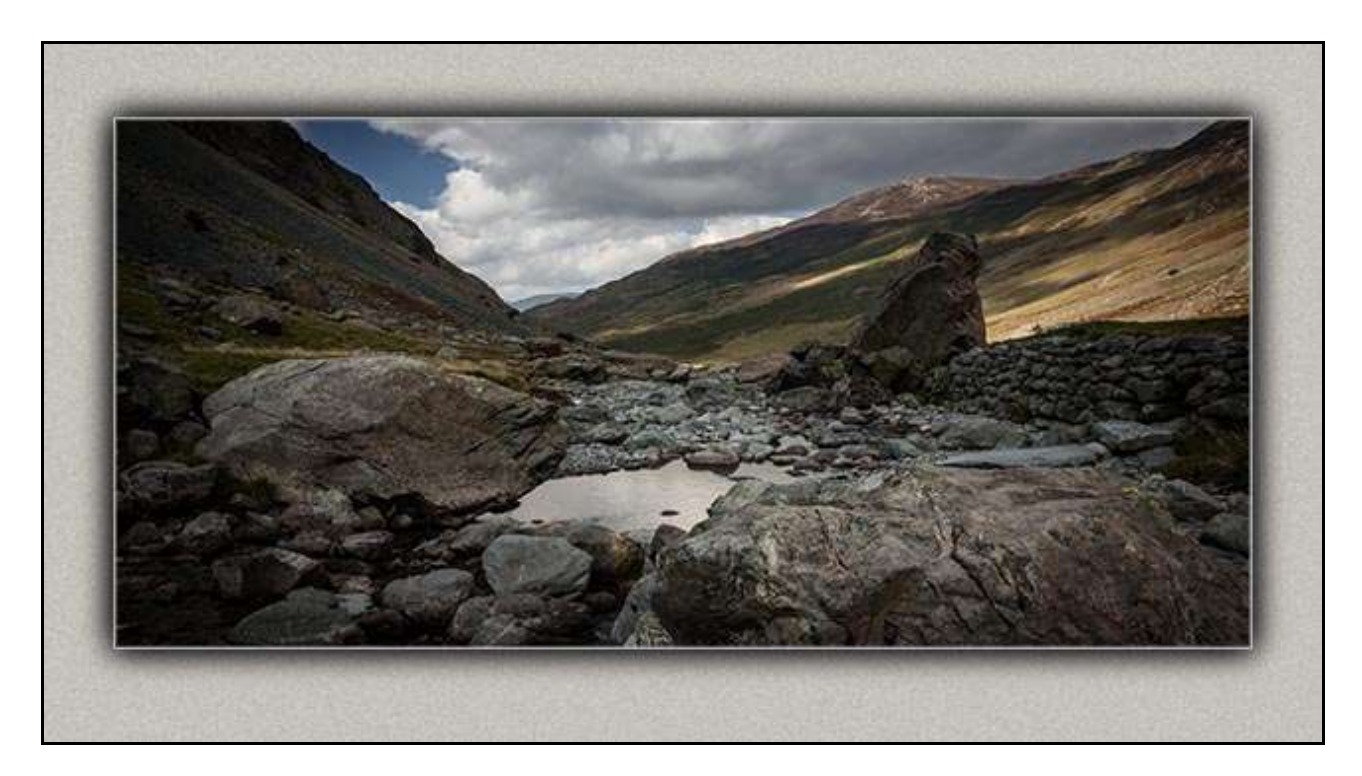

We are quite used to framing images for our homes, but we can still ensure we present our images as well as we possible can, even when they are destined to be viewed from a screen or via a digital projector. (Block mount technique above)

For many years we have created the frames for our prints digitally. The advantages are that we can choose the colour, the texture and technique to show off the image at its best. With some of these techniques, the effect is so authentic that people at our demo's run their fingers over the matt or block mount border to feel the indentation. Of course, it's not really there, just a digital effect, but out of all the digital effects we see, this is one of the better ones.

Presentation is a balancing act though, because the last thing we want to do is create a border or frame that is more interesting than the image it's supposed to be supporting. One of the more agreeable techniques is a mount created in harmony with your image. Use similar tones that the image displays and in most cases the frame does a great supporting job

23 videos running in total for over 6 hours have ensured we have covered a lot of interesting and practical ways to present images. In most cases creative, but in some, corrective too. See our quick links immediately below:-

[Our Introduction Presentation for PC](http://www.mediafire.com/download/zecd10rabhrmcwh/001_Presenatation_Introduction_PC.zip) - [Our Introduction Presentation for Mac](http://www.mediafire.com/download/ag2jnc9pqj6eflw/001_Presenatation_Introduction_Mac.zip)  [Our Presentation Tutorial Set of videos on Disk](http://www.beckhamdigital.com.au/store/pc/Presentation-95p653.htm) [Our Presentation Tutorial Set of videos via Download](http://www.beckhamdigital.com.au/store/pc/Presentation-Download-Version-95p654.htm)

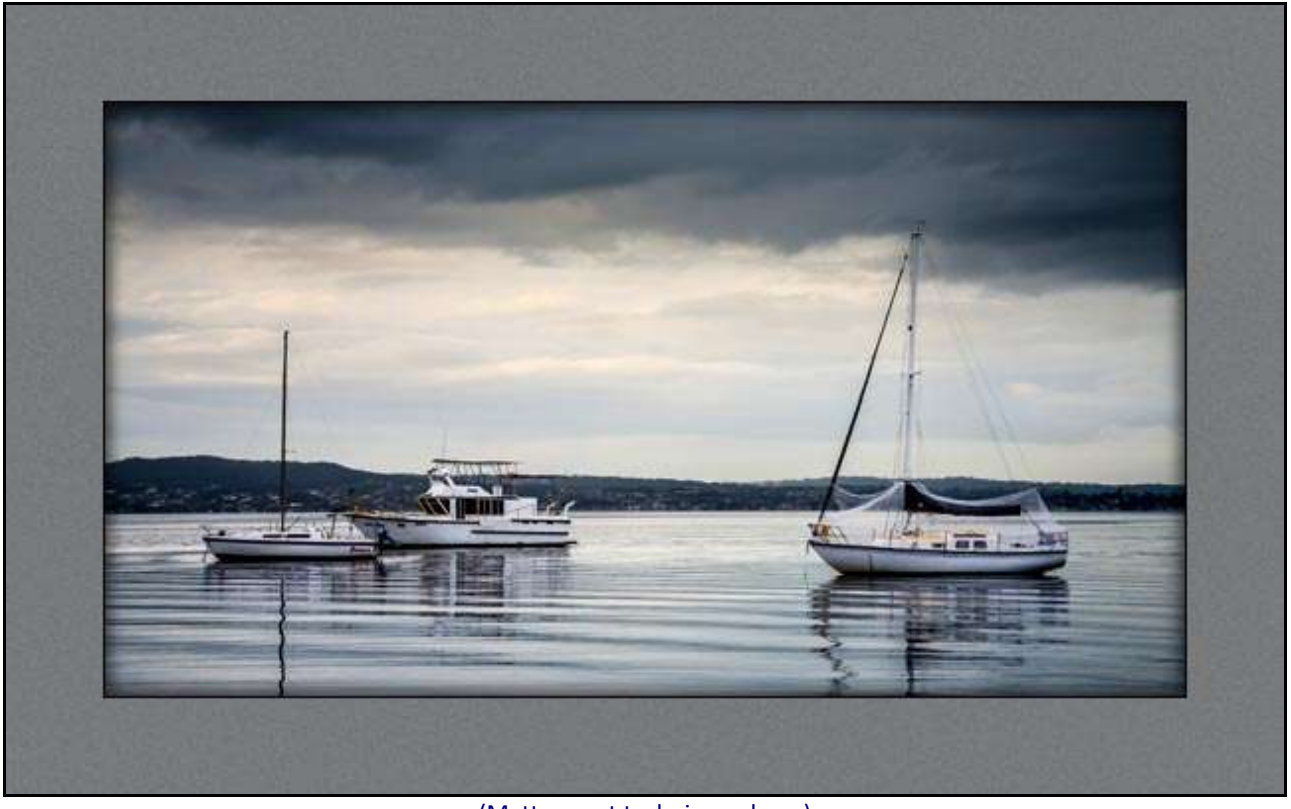

(Matt mount technique above)

**Image Size** – I find myself disappointed yet again that the photographic establishment seem determined to hold image size down. Why would we want to see a postage size image when there is no need?

The Photographic Society of Queensland Salon of Excellence 2015 states that maximum image size must be 1360\*768 and I am sure there are many other examples of this. Why? There doesn't seem a great deal of logic to this size and I would expect The Photographic Society of Queensland (PSQ) to be the trend setters here.

For our UK readers, PSQ is affiliated to The Australian Photographic Society. The equivalent of The East Anglian Federation which is a part of the Photographic Alliance of Great Britain. So, why 1360 pixels \* 768 pixels, which is more or less 16:9 aspect ratio (AR). Most screens that are 16:9 AR, will be 1366\*768. A 5 to 6 pixel difference is hardly going make any difference at all so lets not get hung up on that small detail. Except to say that if you select 16:9 AR in Photoshop or Lightroom and then resize it down, it will come out to 1360\*765.

Given that the images from many cameras will be 3:2 AR, or maybe some 4:3. Why isn't a maximum size set at 3000 pixels by 2000 pixels. 3:2 AR? I can offer some reasons for this suggestion:-

1. An image that is sized down to a maximum of 3000\*2000 pixels, even one containing lots of fine detail, can be saved as a Jpeg at level 6 at about 1MB. However, in most cases (less fine detail) the file size will be half or even a third of that 1MB. A JPG save quality of level 6 as a one off save for a competition isn't an issue at all. So, there can be no argument on the basis of keeping image size down even when we submit images digitally over the internet.

2. Judges who are judging our images remotely will have an image to view that will fill most of their large flat screens. 1920\*1080 or 1920\*1200 is a common screen size for photographic enthusiasts and the judges I come into contact with seem to be using these large flat screen monitors. This is how a 1360\*768 image looks like on a 1920\*1080 pixel monitor.

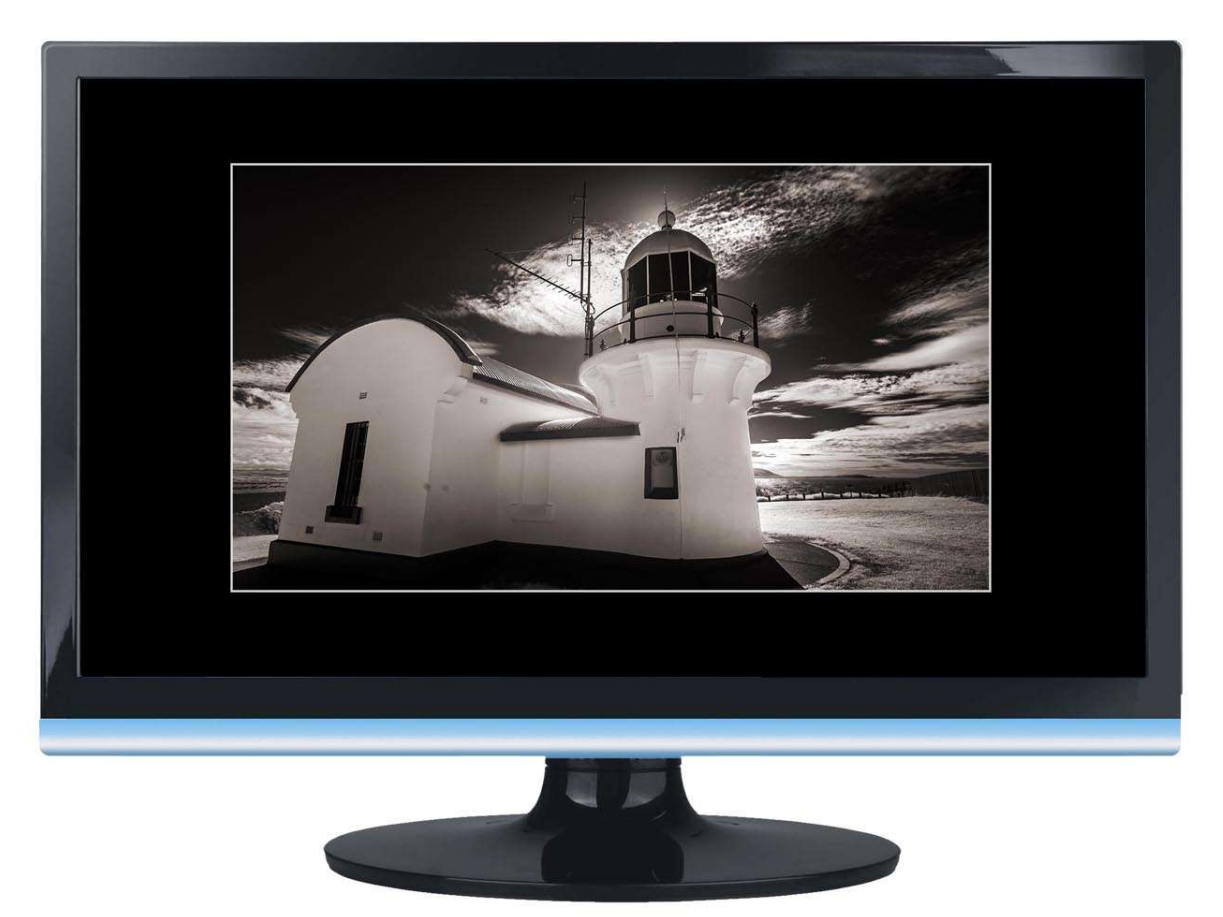

Remember, the judge cannot enlarge your 1360\*768 image to fill their screen, without affecting the quality of it. Not a good thing to do when you have been asked to make a judgement on that image.

3. A 3:2 AR image at 3000\*2000 pixels will not only fill the screen, but the judge has the opportunity to zoom the image a little. This ability to zoom in may make the difference between the judge having to guess at some aspect of the content. Easier to zoom in a little and confirm what they see. Better for all I would suggest.

4. A 3:2 AR image at 3000\*2000 will display perfectly OK via a laptop and a projector whatever their resolutions are. There seems to be a view that if the projector is 1360\*768, then all images must be that size. Wrong! If that was the case how would I be able to demonstrate a high resolution image at 6000 pixels, via a laptop running 1366\*768 linked to a projector running 1024\*768, but I do and have done for years.

I show HD slide shows (1920\*1080) through various resolution projectors and there really isn't any issues. A few minutes spent trying this could be worthwhile for those who set the rules of competitions and therefore influence many photographers. I suspect rules are copied from the previous year and that is why we get into a rut.

## **PicturesToExe Slide Show Software – [Free Trial Download Here](http://www.mediafire.com/download/mfilfz9n9em39tn/picturestoexe-setup.exe)**

Practically all amateur and professional photographers shoot more images then they can ever hope to use. So, why not look at one of the best ways we have of presenting those images.

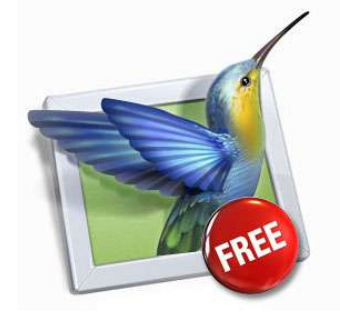

PicturesToExe Slide show software can be downloaded above as a trial.

What better way to buy your software, than trying it before you buy. Check out the [PTE Promo Slide Show Here](http://www.beckhamdigital.com.au/store/pc/PicturesToExe-Promo-71p335.htm) to see what this software is capable of.

Take a look at some of our slide shows for inspiration and ideas **HERE** 

Find the software to buy [HERE](http://www.beckhamdigital.com.au/store/pc/Deluxe-Version-Quick-Start-Guide-68p333.htm) along with large tutorial videos that will take you through the process of creating Audio Visual sequences. Create stand alone executable shows for PC and Mac. Create a DVD or an HD Mp4 video. Upload to YouTube and more. We recommend you watch our [PTE Promo](http://www.beckhamdigital.com.au/store/pc/PicturesToExe-Promo-71p335.htm) because that is the best way to see what this software can do.

## **[F ree Video – Identifying Textures for Photoshop Projects](http://www.mediafire.com/download/5h25z56e9jvfe8w/004_2015_Photoshop_Textures.zip)**

Last month we were experiencing a line fault at the telephone exchange and that has seriously curtailed our ability to upload the newsletter video. So, here is the one we intended for March, but better late than never.

Photoshop does come with a number of installed textures for use on images or frames and borders. However, if we get tired of those we can find quite a number of free textures via the internet. Just take the usual care when downloading anything from the net.

Textures generally need to be applied sparingly and in a delicate way in the majority of

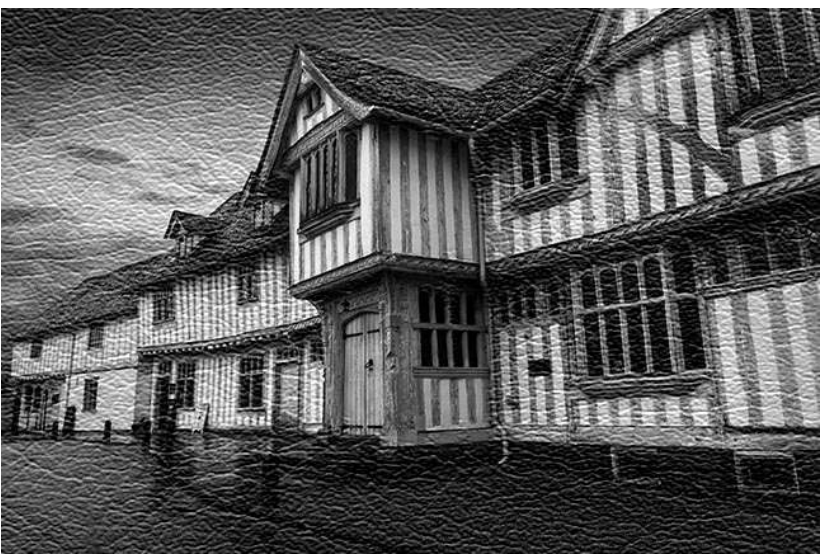

cases. Here we have added a leather texture a little heavier than normal so you can see it clearly in our small image. Download the video from the link above and broaden your horizons

**File Drop –** We are willing to help any fellow photographer or audio visual enthusiast when they need it. We have always been just an [E-Mail or Phone](http://www.beckhamdigital.com.au/store/pc/Contact-E-mail-Phone-d10.htm) call away. We pride ourselves that we answer all queries as best we can and with no added Bull-S\*\*\*. If we don't know the answer we say so.

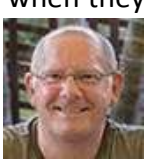

Quite often we need to see the image or slide show you're referring to in your query, so we have

set up a permanent file drop. This will allow you to send us any type of file. A picture or screen grab is often worth a thousand words and that is very true in digital photography. Our File drop is set up on our [Forum page here.](http://www.beckhamforum.co.uk/forum/index.php)

Just click the word File Drop and a web page will open up like this one below and you either click the select files option and browse for the file to send, or simply drag a file onto this page. Click to upload and you're done. We will receive an email when anyone drops a file in and you even have a small text box where you can add a comment if you wish. Try it.

**[PicturesToExe New Slide Show - Contrast](http://www.beckhamdigital.com.au/store/pc/Contrast-100p657.htm)** - I was a little disappointed in our visit to Cumbria UK in late 2014. We only had a short time there and we hoped that the light and the weather would give us the chance to capture some dramatic images.

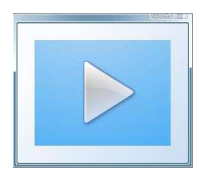

Well, it doesn't always pan out like that and we have to do the best we can, especially in my case as that visit is likely to be my last. I worked through some of the images and was looking for something different in the way of music for a slide show on the Lake District.

I wanted to avoid anything I have used before and of course I want to avoid the obvious choices like Vivaldi's Four Seasons. As nice as that music is, every second show of the Lakes uses it, so there is as good a reason as you will find not to!! The music also has to in keeping with the style of images, but we want inspiring music too. I can find lots of dramatic music that is very inspirational, but not really suited to the images I managed to shoot in our UK visit last year.

The part finished sequence sat around for weeks waiting for some inspiration, but it came from an odd angle. I started to wonder if I could mix images from my old home in the UK with those from my new one Australia?

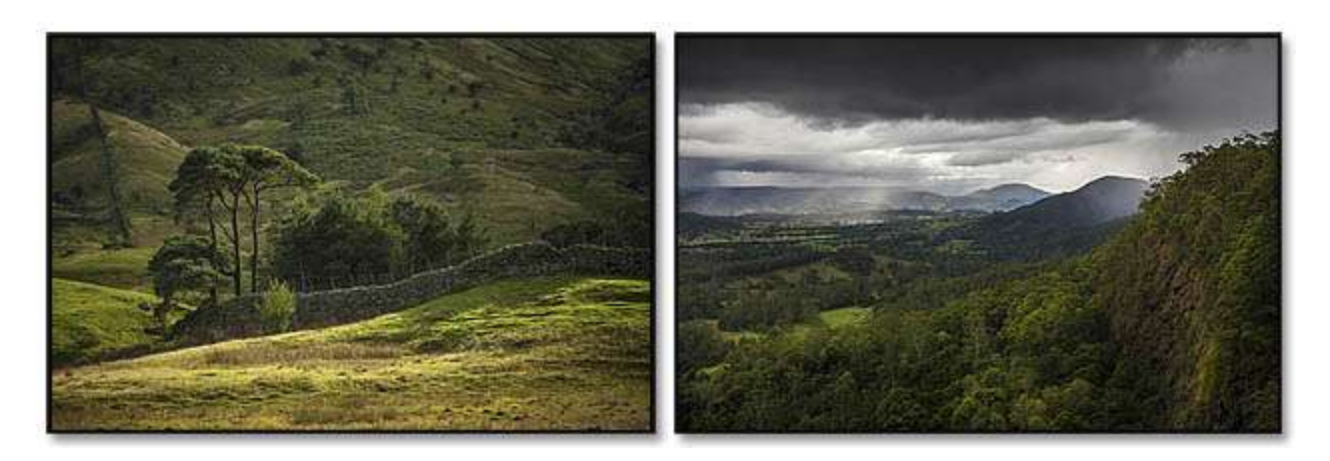

The resulting sequence **Contrast** contains about 60 images, 4 pieces of music and a couple of sound effects. I think it is a little different, but we are not always the best judges of our own work are we?

The sound editing was all able to be done within PicturesToExe. It really is a very convenient way to create slide shows when you can adjust the sound and view and listen to what you have done, right there in the Time Line. [Free Trial of PicturesToExe Slide Show Software Here](http://www.mediafire.com/download/mfilfz9n9em39tn/picturestoexe-setup.exe)

# PicturesToExe – Creating a moving route line on a map – Tutorial and Demo

This is one of those things that looks pretty simple when viewed on screen in a slide show, but it does take a little thought to achieve.

There are a few different ways we can approach this and I understand that there is also software available that will create an Mp4 video of a route being drawn on a map.

Here we believe we have the simplest way using any version of Photoshop or Elements and the eraser tool.

The main work is done in PicturesToExe and it will require some animation to achieve. Animating a line that moves solely in one direction is easy. The difficulty arises if your route travels South, then East and then South again as ours does.

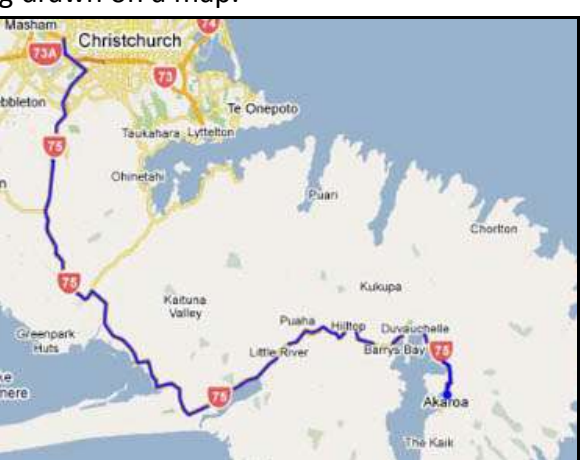

Here we used animation to achieve the results you

will see in our demo below. In our demo we have woven a couple of sound effects, a little commentary and music to create a pleasing result.

## [Demo for PC](http://www.mediafire.com/download/y6hw94xjv8kn93m/Moving_Route_on_a_Map_PC.zip) - [Demo for Mac](http://www.mediafire.com/download/afc1q8932ig3m03/Moving_Route_on_a_Map_Mac.zip) – [Via YouTube](https://www.youtube.com/watch?v=o6XxUOHIExQ) - [Tutorial Here](http://www.beckhamdigital.com.au/store/pc/Moving-Route-Line-on-a-Map-127p656.htm)

#### **Your Comment :**

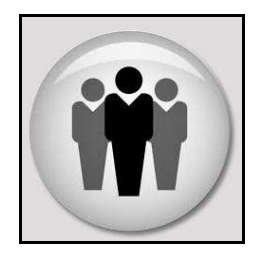

Don't forget, you can comment on this newsletter or any of the subjects on our Forum. It's a simple sign in process, just choose a username and a password and join like minded people.

Forum headings include: PicturesToExe – Digital Photography – Image Editing – Infra-Red Photography - Miscellaneous

#### [The Main page can be found HERE](http://www.beckhamforum.co.uk/forum/index.php)

#### **New Slide Show – Cold War Scrapyard**

Audio Visual can be many things to many people, but a lot of photographers use it as a vehicle to

display the many images they create. We visit places of interest and shoot lots of images, but what do we do with them?

 If you are a Camera Club member, you may be searching for that elusive competition winner, but you will have lots of others that are still worth viewing.

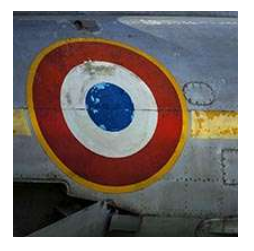

Here we have a collection of images shot in just a couple of hours at Newark Air Museum in the

UK. Once we have taken the images we need to find a way to display them in such a way that the Audio Visual sequence becomes a photographic free standing project as a whole.

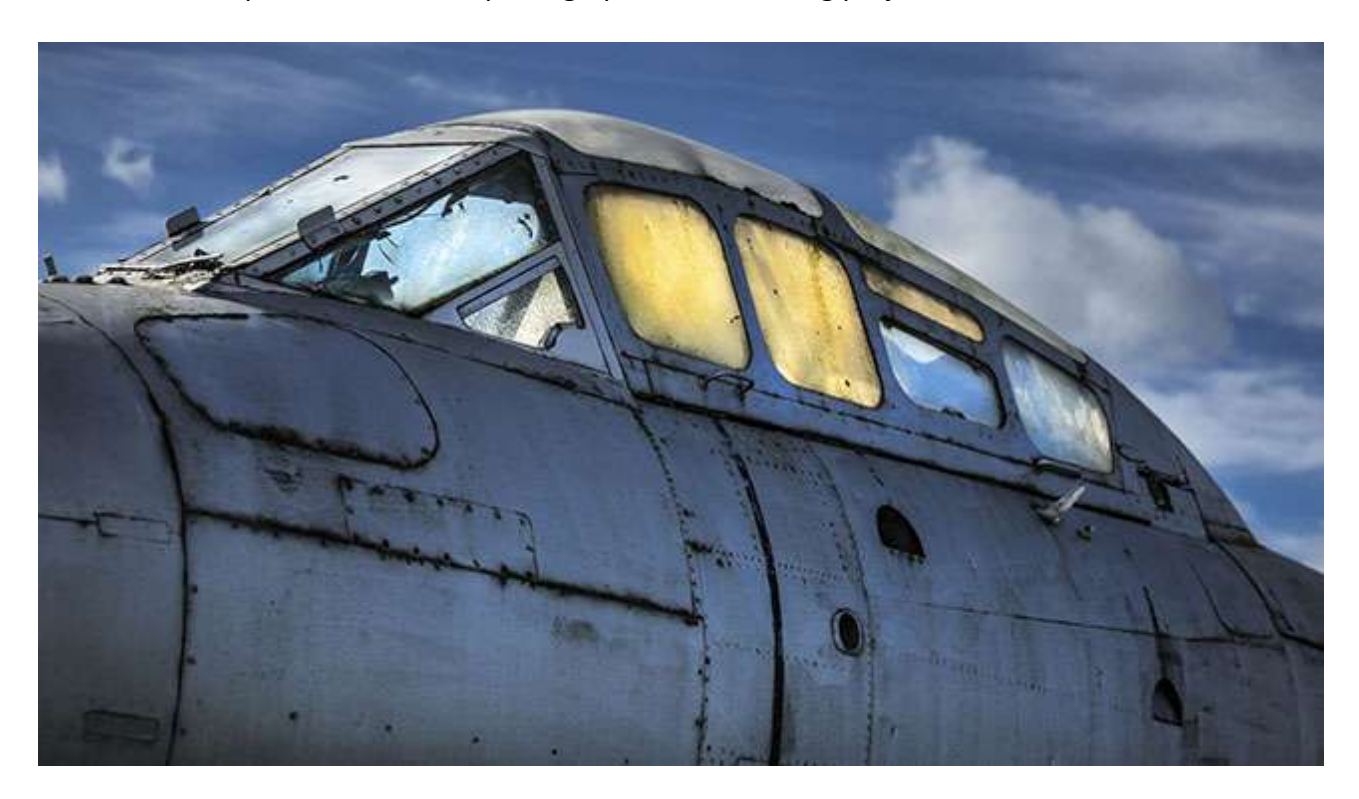

We are looking to present the pictures not as a simple batch of images, but something a little better than that. (if we can) Music is crucial to the mood we are trying to create and often difficult to find. Then we still have to manipulate the images in a way we feel is fitting to the music and the presentation as a whole.

Have we been successful? It's always difficult to tell, because we get so wrapped up in our own project and spend so much time on it, our judgement sometimes becomes a little blurred.

## [For PC – Mac and iPad Here](http://www.beckhamdigital.com.au/store/pc/Cold-War-Scrapyard-100p658.htm)

# **Quick Links to all our Latest Slide Shows**

**[Contrast](http://www.beckhamdigital.com.au/store/pc/Contrast-100p657.htm)** 

[Loco's in Steam](http://www.beckhamdigital.com.au/store/pc/Locos-in-Steam-100p632.htm)

[Infra-Red Presentation/tutorial](http://www.beckhamdigital.com.au/store/pc/Digital-Infra-Red-Tutorial-Presentation-100p624.htm)

[London Calling](http://www.beckhamdigital.com.au/store/pc/London-Calling-100p621.htm)

[Our UK Introduction Presentation](http://www.beckhamdigital.com.au/store/pc/Our-Introduction-100p619.htm)

[The Fire Trail](http://www.beckhamdigital.com.au/store/pc/The-Fire-Trail-100p611.htm)

[Inclement Weather \(Scotland\)](http://www.beckhamdigital.com.au/store/pc/Inclement-Weather-100p604.htm)

[Invisible Light](http://www.beckhamdigital.com.au/store/pc/Invisible-Light-100p603.htm)

### **Quick Links to Video Tutorials**

[Lightroom 5](http://www.beckhamdigital.com.au/store/pc/Lightroom-5-c120.htm)

[Photoshop CC – Disks](http://www.beckhamdigital.com.au/store/pc/CC-Disks-c95.htm)

[Photoshop CC – Downloads](http://www.beckhamdigital.com.au/store/pc/CC-Downloads-c92.htm)

[All other Photoshop Tutorials](http://www.beckhamdigital.com.au/store/pc/Photoshop-Tutorials-c6.htm) (other versions CS-3, CS-4, CS-5, CS-6, Lightroom) [Lightroom](http://www.beckhamdigital.com.au/store/pc/Lightroom-c78.htm)

 [PicturesToExe Tutorials](http://www.beckhamdigital.com.au/store/pc/PTE-Tutorials-c36.htm)

#### **Quick Link to All our PDFs**

[Digital Infra-Red](http://www.beckhamdigital.com.au/pdf/infra-red.pdf)

[What can Photoshop's Bridge do for me](http://www.beckhamdigital.com.au/pdf/bridge.pdf)

+ More

### **Quick Links to Slide Show Demo's**

**[Adding a thin outline to your images](http://www.mediafire.com/download/641p51ll4uc2uzo/Thin_Outline_demo.zip)**

**[Creating Stylish Backgrounds](http://www.mediafire.com/download/auc3i530l5qqm8n/Backgrounds_demo.zip)**

**[Creating a Matt Frame with Images](http://www.mediafire.com/download/jc2enhon3o8bv30/Creating_a_matt_frame_with_images_Demo.zip)**

**[Creating a Matt frame with animation](http://www.mediafire.com/download/j0591ttavfpq056/Matt_Frame_with_animated_images-demo.zip)**

**[Creating and applying distressed edges](http://www.mediafire.com/download/fi02uz4b0nkhzj2/DAV106_Distressed_Edges_Demo.zip)**

**[Free Fonts no demo, but this is a free Video](http://www.beckhamdigital.com.au/store/pc/Text-Effects-c124.htm)**

**[Text on a Path](http://www.mediafire.com/download/wgczio75tjwfi69/DAV401_Text_on_a_path_Demo.zip)**

**[Using Images as your titles](http://www.mediafire.com/download/p2ze4yzj0h1hqem/DAV4002_Using_Images_as_Titles_Demo.zip)**

**[Create Titles combined with your images](http://www.mediafire.com/download/66oab8x9ioi6nsb/Text_combined_with_an_Image_demo.zip)**

**[Creating and using Masks](http://www.mediafire.com/download/1keve409z6m5emx/Creating_and_Using_Masks_Demo.zip)**

**[Creating the Third Image](http://www.mediafire.com/download/0xrg22hii9mbo3d/The_Third_image_Demo.zip)**

**[Differential Focus](http://www.mediafire.com/download/9ca71745r725aqa/DAV603_Differential_Focus_Demo.zip)**

**[Creating a Moving Route Line on a map](http://www.beckhamdigital.com.au/store/pc/Moving-Route-Line-on-a-Map-127p656.htm)**